# **A Quick Guide to Confidence Intervals and Hypotheses Tests Using the TI-Calc AP Statistics**

#### *Example***: Confidence Intervals for One Proportion**

In January 2007, Consumer Reports conducted a study of bacteria in frozen chicken sold in the US. They purchased a random selection of 525 packages of frozen chicken of various brands from different food stores in 23 different states. They tested them for various types of bacteria that cause food-borne illnesses. They found that 83% were infected with Campylobacter and 15% were infected with Salmonella.

Construct a 95% Confidence Interval for the proportion of chickens infected with Campylobacter.

#### **Given:**

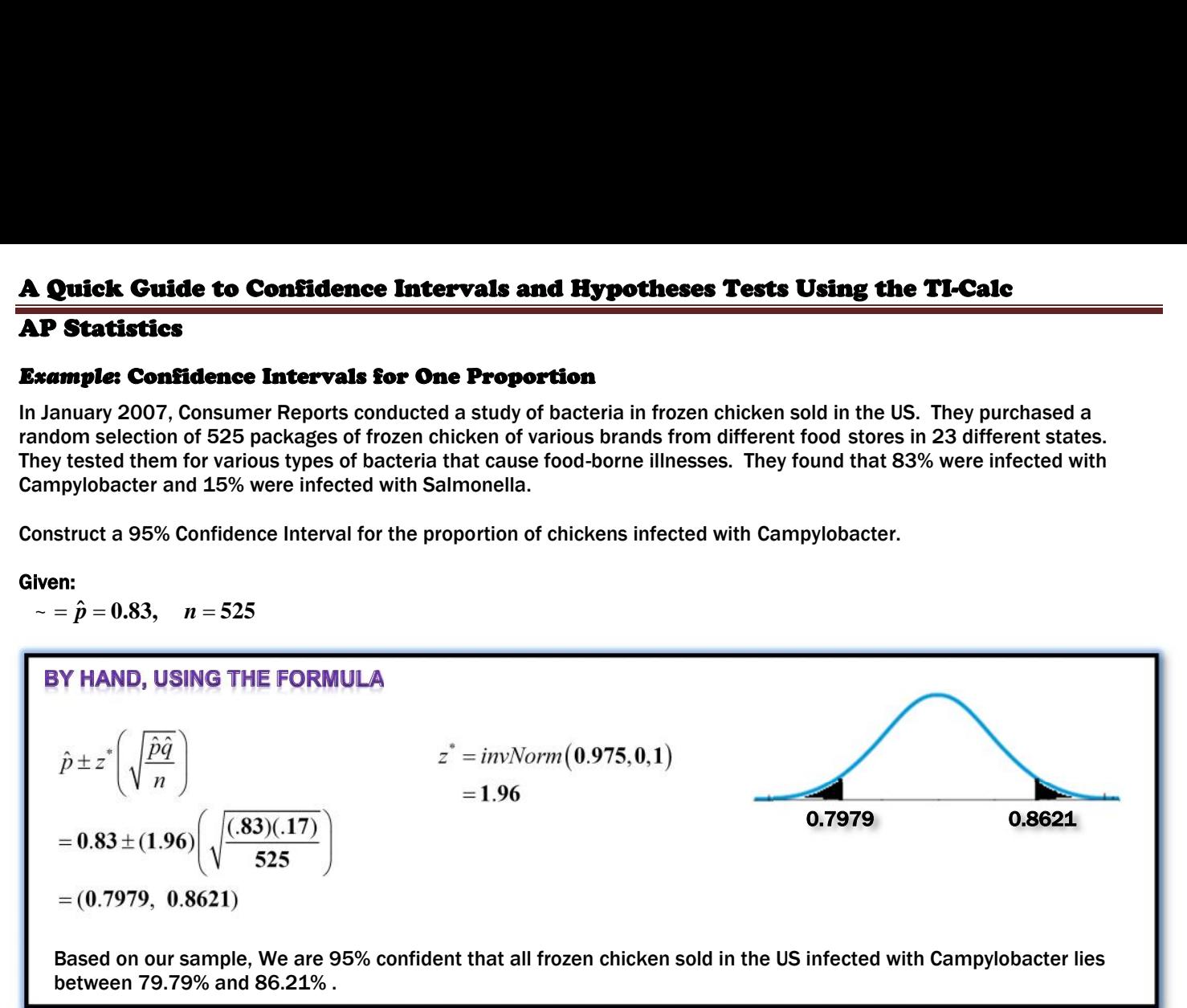

### *Example***: Confidence Intervals for One Proportion**

For  $x = 14$ ,  $n = 35$  construct a 95% confidence interval for  $p$ , the true population proportion.

# **USING THE TI-CALCULATOR**

#### **Solution:**

Select **[A:1–PropZInt...]** and enter the information above, highlight **[Calculate]** press **ENTER** to get the results shown in the screen.

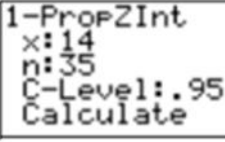

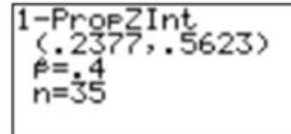

# *Example***: Confidence Intervals for Difference in Two Proportions**

Find a 90% confidence interval for the difference in population proportions where  $x_1 = 14$ ,  $n_1 = 40$ ,  $x_2 = 17$ , and  $n_2 = 50$ .

# **USING THE TI-CALCULATOR**

#### **Solution:**

Select **[B:2–PropZInt...]** and enter the information above, highlight **[Calculate]** press **ENTER** to get the results shown below.

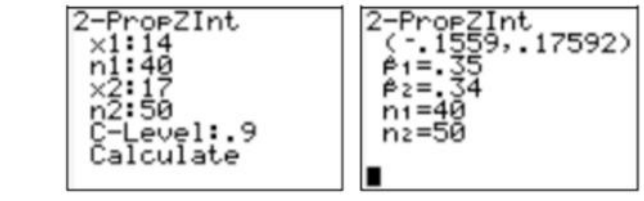

# **A Quick Guide to Confidence Intervals and Hypotheses Tests Using the TI-Calc**

# **AP Statistics**

# *Example***: Confidence Intervals for One Population Mean (Given Summary Stats)**

A sample of 38 items is chosen from a normally distributed population with a sample mean of 12.5 and a population standard deviation of 2.8. Construct a 95% confidence interval for the true population mean.

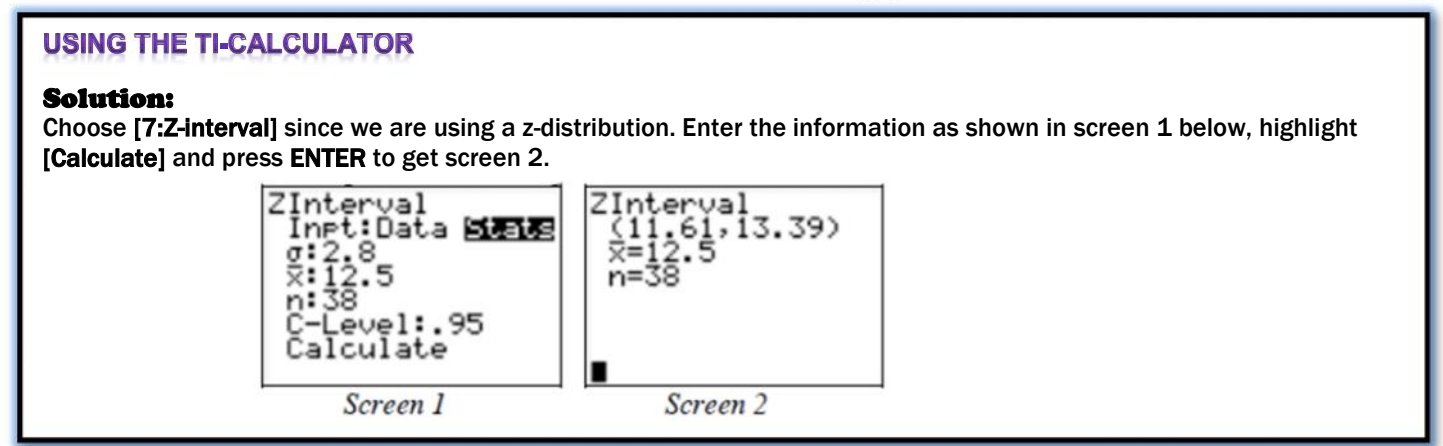

# *Example***: Confidence Intervals for One Population Mean (Given the Data)**

A sample of 7 items is chosen from a normal distribution with the following results: {1, 5, 6, 8, 12, 16, 18}. Construct a 95% confidence interval for the true population mean.

# **USING THE TI-CALCULATOR**

#### **Solution:**

Here we are given the actual data from the sample. We can have the calculator do all of the work on the sample by entering the data into a list, say L1 as shown in screen 3. Choose **[8:TInterval...]** and enter the information as shown in screen 4, highlight **[Calculate]** press **ENTER** to get the results shown in screen 5.

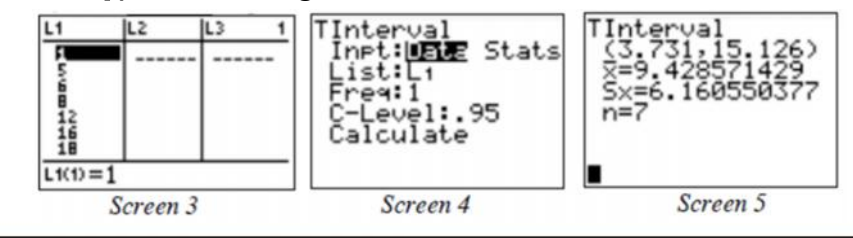

# *Example***: Confidence Intervals for the Difference in Two Population Means**

Find a 95% confidence interval for the difference in means for two normally distributed populations from the sample

information given.  $\bar{x}_1 = 78.5$  $x_2 = 75.3$  $\sigma_1 = 12.8$  $\sigma_2 = 11.4$  $n_2 = 50$  $n_1 = 40$ 

# **USING THE TI-CALCULATOR**

#### **Solution:**

Select **[9:2–SampZInt...]** and enter the information shown in screen 8, highlight **[Calculate]** press **ENTER** to get the results shown in screen 9.

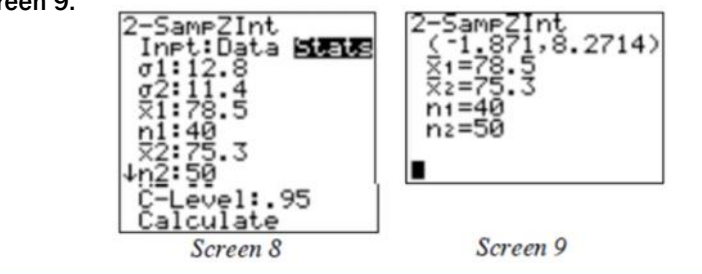

# **A Quick Guide to Confidence Intervals and Hypotheses Tests Using the TI-Calc**

# **AP Statistics**

# HYPOTHESIS TEST OF MEAN FOR NORMAL DISTRIBUTION (SIGMA,  $\sigma$  is known) - One sample

*Example***:** A sample of size 200 has a mean of 20. Assume the population standard deviation is 6. Use the TI-83/84 calculator to test the hypothesis that the population mean is not different from 19.2 with a level of significance of  $\alpha = 5$ %.

### **Solution:**

"The population mean is not different from 19.2" means the same as "the population mean is not different from 19.2 means the same as the<br>population mean is equal to 19.2." Therefore, the null and alternate hypotheses<br>are H<sub>0</sub>:  $\mu$  = 19.2 and H<sub>a</sub>:  $\mu$  ≠ 19.2, respectively. Follow the steps are H<sub>0</sub>:  $\mu$  = 19.2 and H<sub>a</sub>:  $\mu \neq$  19.2, respectively. Follow the steps below to solve the problem using the TI-83/84.

**IF THE SET TO SALL THE PROPERTIES LATE:** If the p-value < α, reject the null hypothesis; otherwise, do not reject the  $\begin{bmatrix} 4:2-5=01 & 7 \ 5:1-Prob2Test... \end{bmatrix}$ <br>null hypothesis.]<br> $\begin{bmatrix} 5:1-Prob2Test... \ 5:2-Prob2Test... \end{bmatrix}$ null hypothesis.]

Press **STAT** and the right arrow twice to select **TESTS**.

To select the highlighted **1:Z-Test…,** Press **ENTER**.

Use right arrow to select **Stats** (summary values rather than raw data) and Press **ENTER**.

Use the down arrow to enter the hypothesized mean, population standard deviation, sample mean, and sample size.

Select alternate hypothesis.

Press down arrow to select **Calculate** and press **ENTER**.

### **Results:**

Since the p-value is 0.1, do not reject the null hypothesis with an  $\alpha$ (alpha) value  $\begin{bmatrix} P = 1 \\ \times -20 \end{bmatrix}$ of 0.10 or smaller (10% level of significance or smaller). [In this example,  $\alpha$  = 0.05.] **i Calcular**<br> **i** *n n n n n n n n n n n n n n n n n n n n n n n n n n n n n n n n n <sup>n</sup>*<sup>2</sup> = 35, *<sup>x</sup>***<sup>2</sup> 22 875 .** , <sup>σ</sup><sup>2</sup> = 7

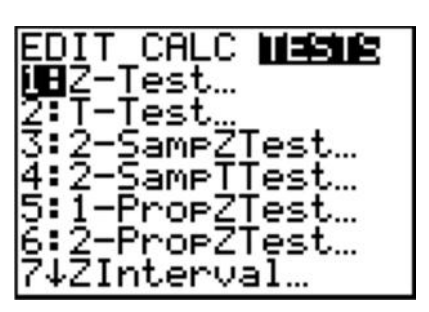

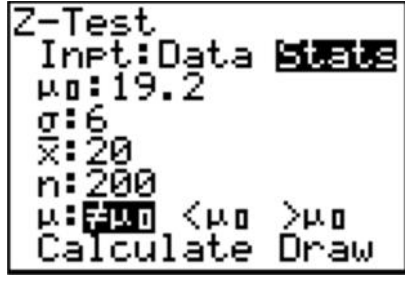

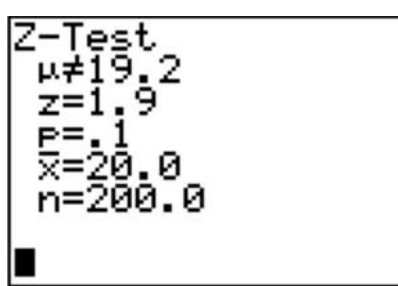

*Example***:** Two samples were taken, one from each of two populations. Use the TI-83/84 calculator to test the hypothesis that the two population means are not different with a level of significance of  $\alpha$  = 5%.

#### **Solution:**

For the two samples, we have the following summary data:

H<sub>0</sub>:  $\mu_1 = \mu_2$ 

Ha: µ<sup>1</sup> **≠** µ<sup>2</sup> Use  $\alpha = 5\%$ 

"The two population means are not different" means the same as "the two population means are equal." Therefore, the null and alternate hypotheses are H<sub>0</sub>:  $\mu_1 = \mu_2$  and H<sub>a</sub>:  $\mu_1 \neq \mu_2$ , respectively. Follow the steps below to solve the problem using the TI-83/84.

Press **STAT** and the right arrow twice to select **TESTS**.

Use the down arrow to select **3:2-SampZTest**…, then press **ENTER**.

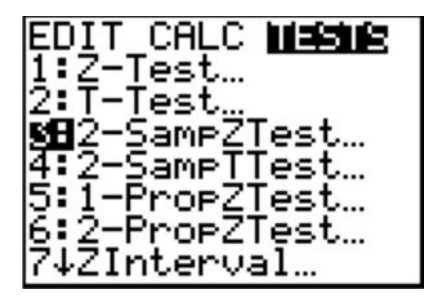

**A Quick Guide to Confidence Intervals and Hypotheses Tests Using the TI-Calc AP Statistics**

Use right arrow to select **Stats** (summary values rather than raw data).

Enter standard deviations, mean and sample size for samples 1 and 2.

Select alternate hypothesis.

Press down arrow to select **Calculate** and press **ENTER**.

#### **Results:**

**Results:**<br>Since the p-value is 0.0186, reject the null hypothesis with an alpha value of 0.05  $\mu_1 \neq \mu_2$ or larger (5% level of significance or larger).

Conclude that the two population means are not different.

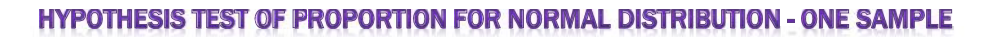

**Example:** In sampling 200 people, we found that 30% of them favored a certain candy. Use  $\alpha$  = 10% to test the hypothesis that the proportion of people who favored that candy is less than 35%.

#### **Solution:**

This represents a one-sample test of proportion. So we use the **"1-PropZTest"**  $\boxed{\text{EDIT}}$ function. The sample proportion is 30% or  $p = 0.30$ , and the hypotheses are H<sub>0</sub>:  $p \ge 0.35$  and H<sub>a</sub>:  $p < 0.35$  (claim). Hypothesized value is 0.35.

Press **STAT** and the right arrow twice to select **TESTS**.

Use the down arrow to select **5:1-PropZTest…,** then press **ENTER**.

Enter hypothesized proportion, number of favorable outcomes, *x*, sample size, *n*, and select the alternate hypothesis.

Use down arrow to select **Calculate** and press **ENTER**.

#### **Results:**

Since the  $p = 0.069$  is less than  $\alpha = 0.10$ , reject the null hypothesis. Conclude that the sample proportion of 0.30 is significantly less than the hypothesized proportion of 0.35.

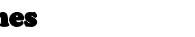

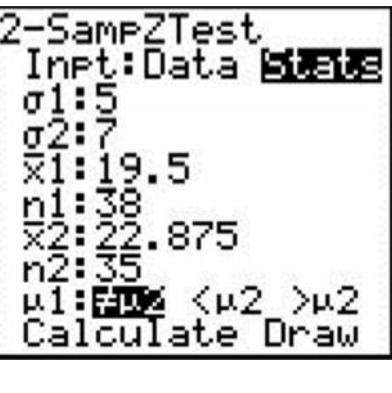

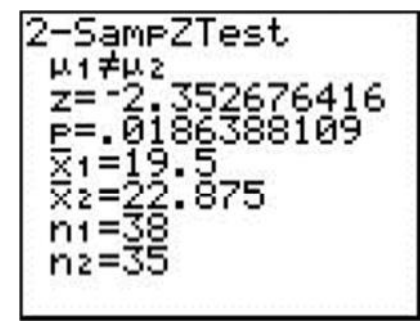

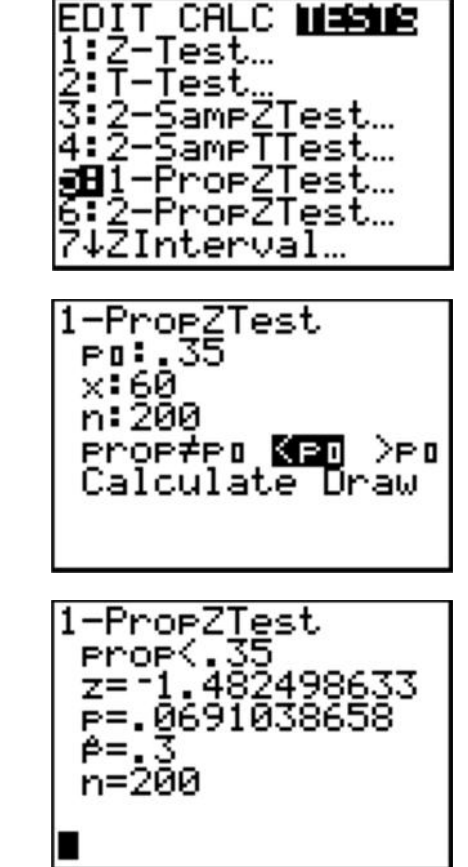

# **A Quick Guide to Confidence Intervals and Hypotheses Tests Using the TI-Calc AP Statistics**

#### **HYPOTHESIS TEST OF PROPORTION FOR NORMAL DISTRIBUTION - TWO SAMPLES**

*Example:* In sampling 200 freshman college students (Sample 1), we found that 61 of them earned an A in statistics. A sample of 250 sophomore college students (Sample 2) had 60 people who earned an A in statistics. Test the hypothesis that the proportion of freshmen that earned an A in statistics is greater than the proportion of sophomores that earned an A in statistics.

#### **Solution:**

This represents a two-sample test of proportion. We use the **"2-PropZTest"** function. The hypotheses are H<sub>0</sub>:  $p_1 \leq p_2$  and H<sub>a</sub>:  $p_1 > p_2$  (claim)

Press **STAT** and the right arrow twice to select **TESTS**.

Use the down arrow to select **6:2-PropZTest…,** then press **ENTER.**

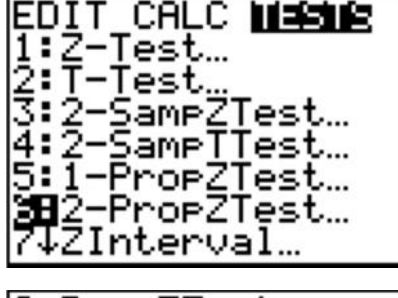

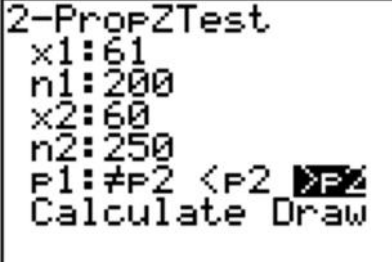

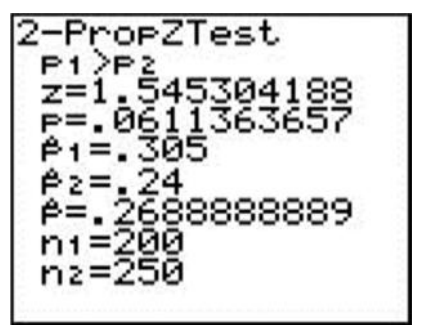

Enter number of favorable outcomes and sample size of samples 1 and 2. Select the alternate hypothesis.

Use down arrow to select Calculate and press **ENTER.**

#### **Results:**

Since the p = 0.061, reject the null hypothesis for values of  $\mathsf{r}$  > 0.061. Conclude  $\boxed{2-\mathsf{PreoPZTest}}$ that the sample 1 proportion of 0.305 is significantly greater than sample 2 proportion of 0.24 when  $r > 0.061$ .